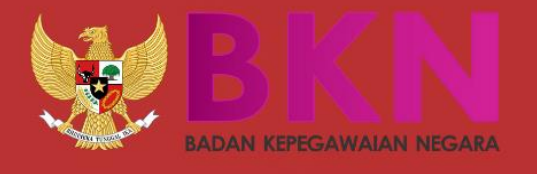

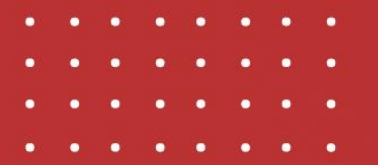

## LAYANAN PEMBERHENTIAN

**BADAN KEPEGAWAIAN NEGARA** 

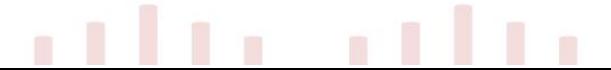

I. Anda dapat mengakses layanan pemberhentian di [https://siasn](https://siasn-instansi.bkn.go.id/)[instansi.bkn.go.id/](https://siasn-instansi.bkn.go.id/) menggunakan NIP dan Password MySAPK

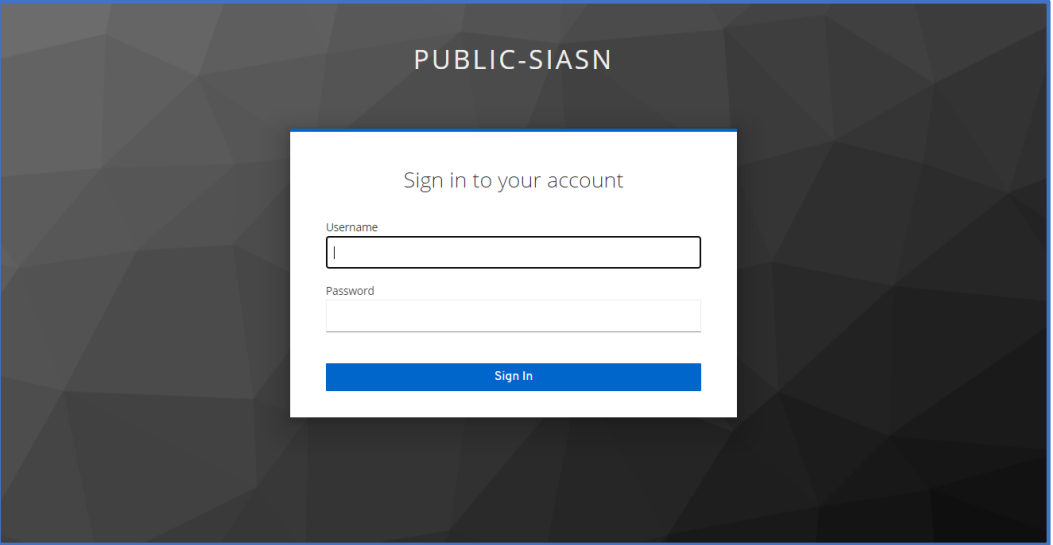

*Gambar 1. Login SIASN*

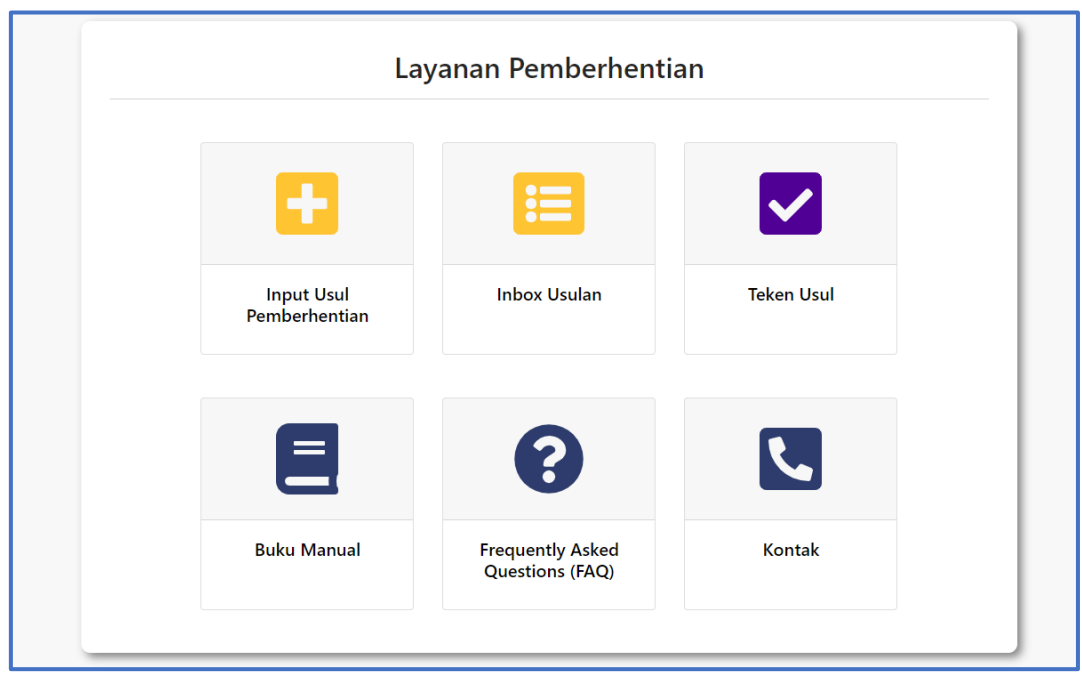

*Gambar 2. Layanan Pemberhentian*

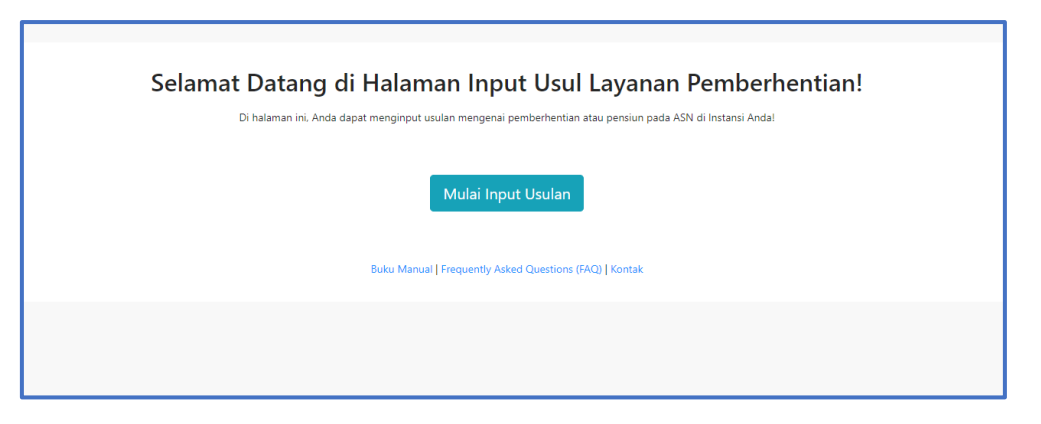

*Gambar 3. Halaman Input Usul Pemberhentian*

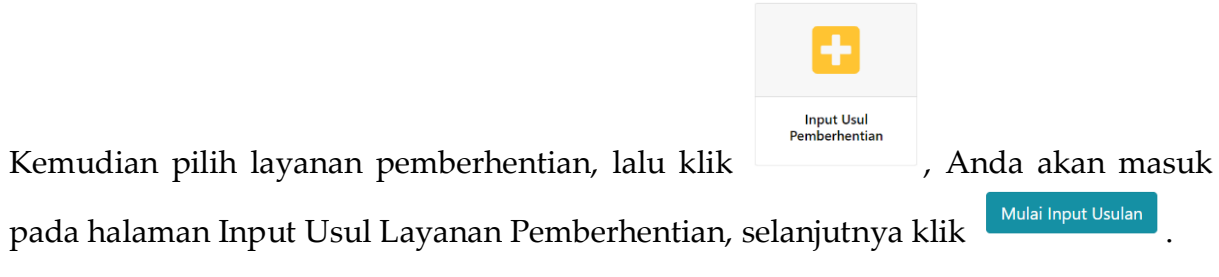

Pada Input Usul Pemberhentian terdapat 5 langkah yang harus dilakukan.

Langkah Pertama Pilih Jenis Prosedur, pada langkah ini Anda harus memilih Jenis Golongan yang mana terdapat 3 yaitu Pemberhentian Instansi Pusat IV/b kebawah, Pemberhentian tanpa Hak Pensiun, dan Pemberhentian Pegawai Pemerintah dengan

SELANJUTNYA Perjanjian Kerja (PPPK). Selanjutnya pilih Jenis Pemberhentian lalu klik

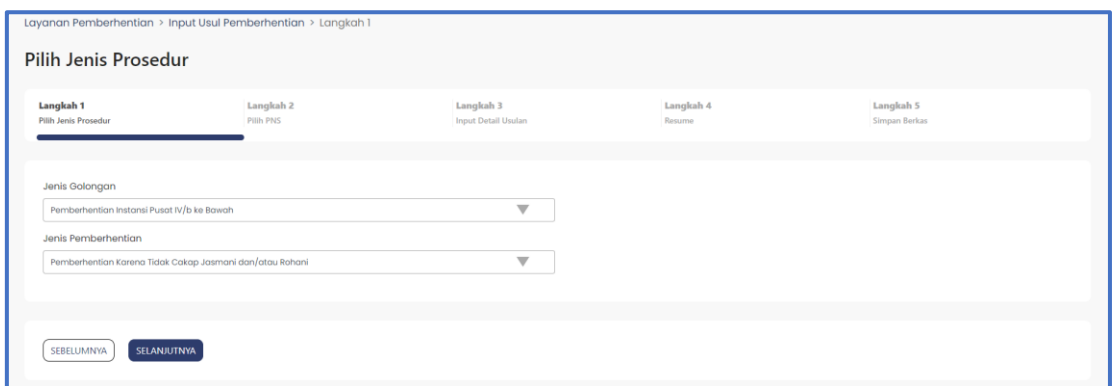

*Gambar 4. Langkah 1 Pilih Jenis Prosedur*

Kemudian Anda masuk pada langkah kedua yaitu Pilih PNS, isikan NIP PNS yang akan Anda usulkan

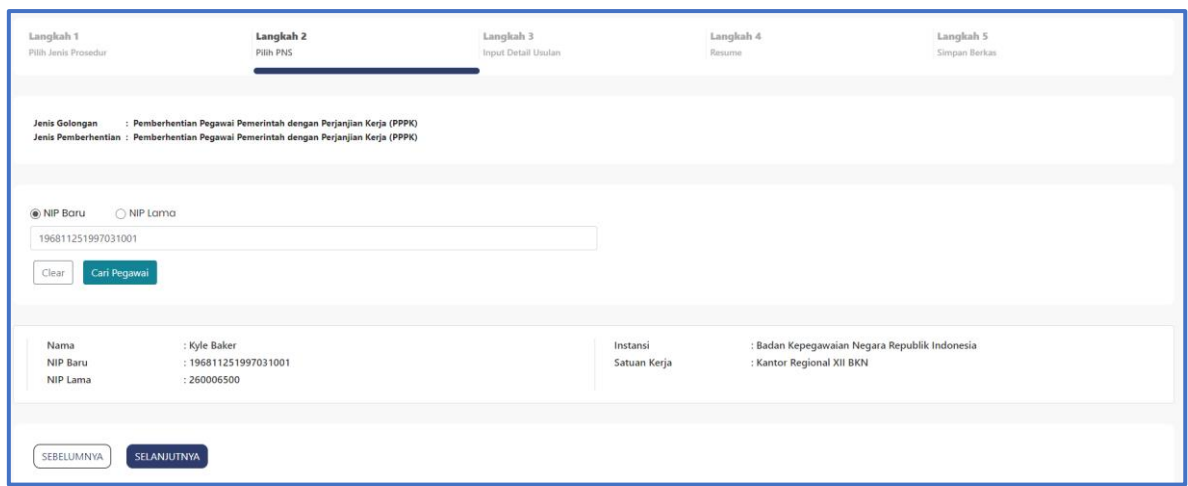

*Gambar 5. Langkah 2 Pilih PNS*

Lalu klik <sup>Cari Pegawai</sup>. Cek kembali data PNS yang akan Anda usulkan pastikan datanya sudah sesuai, lalu klik

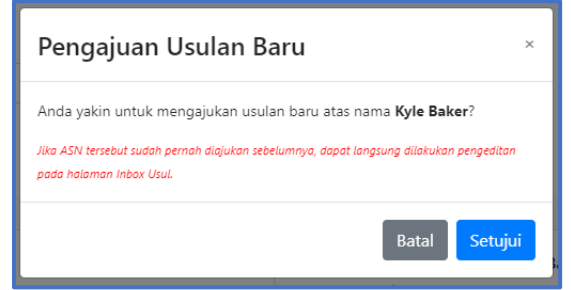

*Gambar 6. Pop up Dialog Pengajuan Usulan*

Jika Anda yakin akan mengusulkan PNS tersebut lalu klik <sup>Setujui</sup> . Selanjutnya Anda akan masuk pada langkah ketiga terdapat 6 tab yang harus Anda cek maupun update kembali. Tab yang pertama adalah Data 1, pada Data 1 isian yang dapat Anda ubah adalah KPPN dan TASPEN setelah itu cek kembali seluruh isian pada Data 1 kemudian klik simpan

| Langkah 1<br>Pilih Jenis Prosedur                                                                                                    | Langkah 2<br>Pilih PNS                                                   | Langkah 3<br><b>Input Detail Usulan</b> |                          | Langkah 4<br>Resume                                     | Langkah 5<br>Simpan Berkas |  |  |
|----------------------------------------------------------------------------------------------------|--------------------------------------------------------------------------|-----------------------------------------|--------------------------|---------------------------------------------------------|----------------------------|--|--|
| Jenis Golongan<br>Jenis Pemberhentian : Pemberhentian Atas Permintaan Sendiri (APS)<br>$: 04$ Jul 2022<br><b>Tanggal Usulan</b><br><b>Status Usulan</b><br>: Input Berkas | : Pemberhentian Instansi Pusat IV/b ke Bawah                             |                                         |                          |                                                         |                            |  |  |
| : Kyle Baker<br>Nama<br><b>NIP Baru</b><br>: 260006500<br><b>NIP Lama</b>                                                                                                 | : 196811251997031001                                                     |                                         | Instansi<br>Satuan Kerja | : Badan Kepegawaian Negara<br>: Kantor Regional XII BKN |                            |  |  |
| Data 2<br>Dokumen<br>Data 1                                                                                                    | Pasangan Anak-Anak<br>Keterangan Lainnya                                 |                                         |                          |                                                         |                            |  |  |
| Jenis Jabatan                                                                                                    |                                                                          |                                         | <b>KPPN</b>              |                                                         |                            |  |  |
| Struktural                                                                                                    |                                                                          |                                         | PEKANBARU                |                                                         |                            |  |  |
| Nama Jabatan                                                                                                    |                                                                          |                                         | <b>TASPEN</b>            |                                                         |                            |  |  |
|                                                                                                    | Kepala Bidang Pengangkatan dan Pensiun Kantor Regional XII BKN Pekanbaru |                                         | Depok                    |                                                         |                            |  |  |
| Unor                                                                                                    |                                                                          |                                         | Satuan Kerja             |                                                         |                            |  |  |
| Bidang Pengangkatan dan Pensiun Kantor Regional XII BKN Pekanbaru                                                                                                    |                                                                          |                                         | Kantor Regional XII BKN  |                                                         |                            |  |  |
| Lokasi Kerja                                                                                                    |                                                                          |                                         |                          |                                                         |                            |  |  |
| PEKANBARU                                                                                                    |                                                                          |                                         |                          |                                                         |                            |  |  |
| Reset<br>Simpan                                                                                                    |                                                                          |                                         |                          |                                                         |                            |  |  |

*Gambar 7. Langkah 3 Input Detail Usulan (Data 1)*

Selanjutnya tab Data 2, pada Data 2 isian yang dapat Anda ubah hanyalah Tahun Gaji, pastikan kembali seluruh data lainnya sesuai.

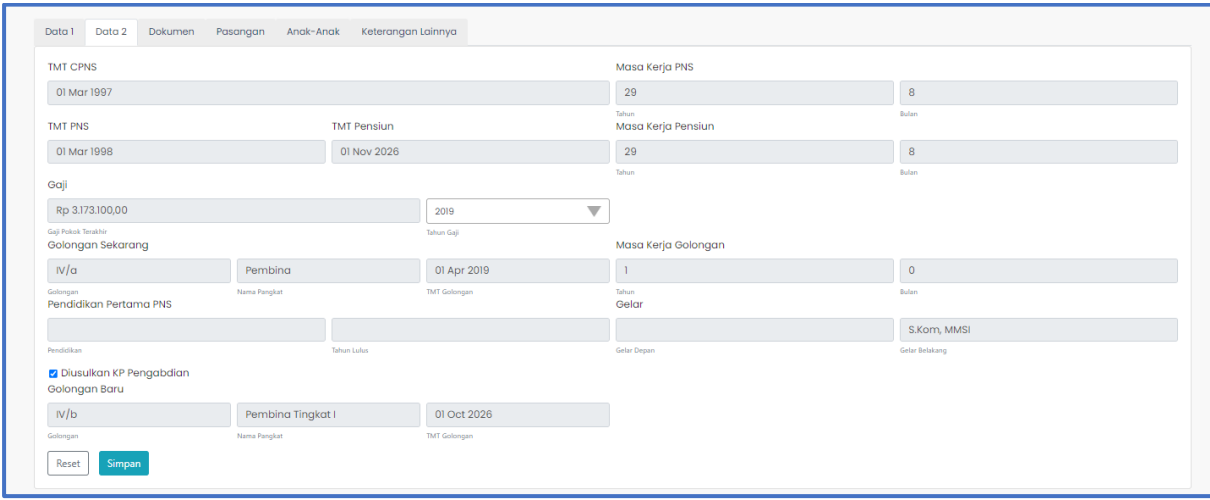

*Gambar 8. Langkah 3 Input Detail Usulan (Data 2)*

Tab berikutnya adalah Unggah Dokumen, terdapat beberapa kolom unggahan pada tab ini akan tetapi dokumen yang wajib Anda unggah hanyalah kolom yang berwarna **merah.** Caranya klik kolom kemudian klik  $\sqrt{\frac{Up\text{load}}{n}}$ jika sudah berhasil diunggah Preview **D** Anda dapat mengecek dokumen tersebut dengan klik

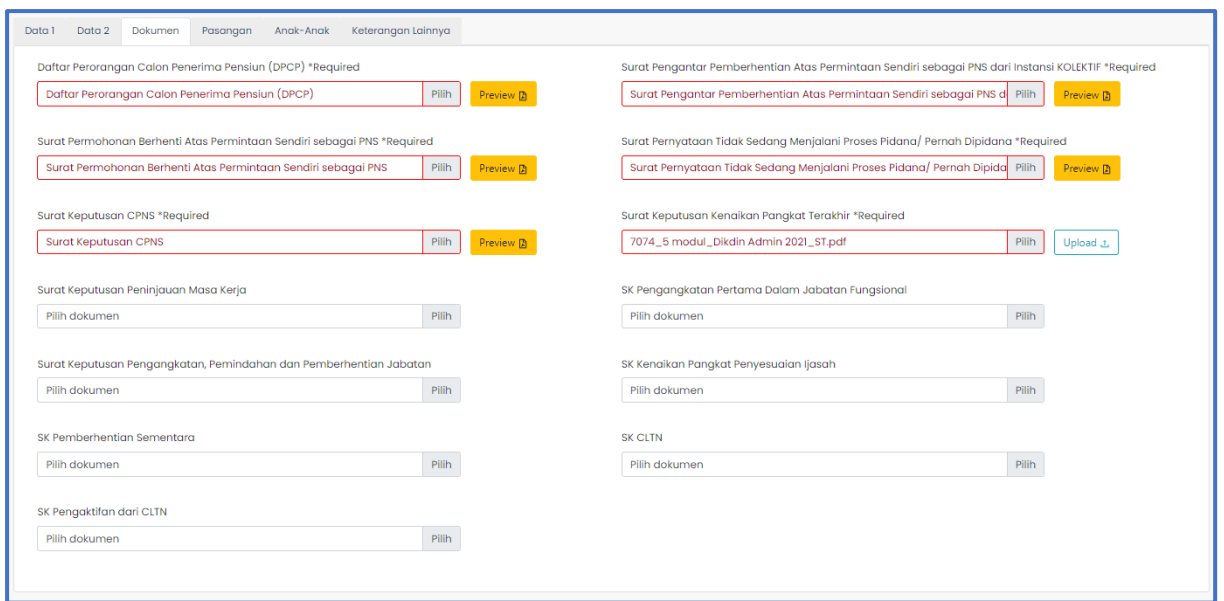

*Gambar 9. Langkah 3 Input Detail Usulan (Unggah Dokumen)*

Tab berikutnya adalah Pasangan, pastikan pasangan yang tertera pada tab ini sesuai. Selanjutnya Tab Anak-anak, cek data anak jika Nama Anak yang tertera memiliki hak pensiun maka nyalakan toggle pada kolom Hak Pensiun. Tab terakhir adalah Keterangan lainnya pada tab ini data yang dapat Anda ubah adalah data alamat,

setelah Anda mengubahnya jangan lupa untuk klik simpan.

| Nama<br>: Kyle Baker<br><b>NIP Baru</b><br>: 196811251997031001<br><b>NIP Lama</b><br>: 260006500 |                                                                                                    |                    |                |                      | Instansi<br>Satuan Kerja | : Badan Kepegawaian Negara<br>: Kantor Regional XII BKN |            |                      |
|---------------------------------------------------------------------------------------------------|----------------------------------------------------------------------------------------------------|--------------------|----------------|----------------------|--------------------------|---------------------------------------------------------|------------|----------------------|
| Data 2<br>Dokumen<br>Data 1                                                                       | Anak-Anak<br>Pasangan                                                                                    | Keterangan Lainnya |                |                      |                          |                                                         |            |                      |
| <b>Hak Pensiun</b>                                                                                | Nama                                                                                                    | Status             | PNS            | <b>Tanggal Lahir</b> | Akta Menikah             | <b>Tanggal Menikah</b>                                  | Akta Cerai | <b>Tanggal Cerai</b> |
| ⊛                                                                                                 | Matthew Gutierrez                                                                                        | MENIKAH            | $\circledcirc$ | 06 Sep 1974          |                          |                                                         |            |                      |
|                                                                                                   | Vika ada perubahan atau update Data Pasangan silahkan lakukan peremajaan di menu Layanan Peremajaan Data |                    |                |                      |                          |                                                         |            |                      |
|                                                                                                   |                                                                                                    |                    |                |                      |                          |                                                         |            |                      |

*Gambar 10. Langkah 3 Input Detail Usulan (Pasangan)*

| Dokumen<br>Data 2<br>Data 1                                                                                            | Anak-Anak<br>Pasangan | Keterangan Lainnya            |                                      |                         |                                     |                            |
|----------------------------------------------------------------------------------------------------|-----------------------|-------------------------------|--------------------------------------|-------------------------|-------------------------------------|----------------------------|
| <b>Hak Pensiun</b>                                                                                                    | Nama                  | <b>Status Anak</b><br>KANDUNG | Nama Ibu<br><b>Matthew Gutierrez</b> | Nama Ayah<br>Kyle Baker | <b>Tanggal Lahir</b><br>09 Apr 1999 | Jenis Kelamin<br>Perempuan |
| Geoffrey Dean<br>*Jika ada perubahan atau update Data Anak silahkan lakukan peremajaan di menu Layanan Peremajaan Data |                       |                               |                                      |                         |                                     |                            |
|                                                                                                    |                       |                               |                                      |                         |                                     |                            |

*Gambar 11. Langkah 3 Input Detail Usulan (Anak)*

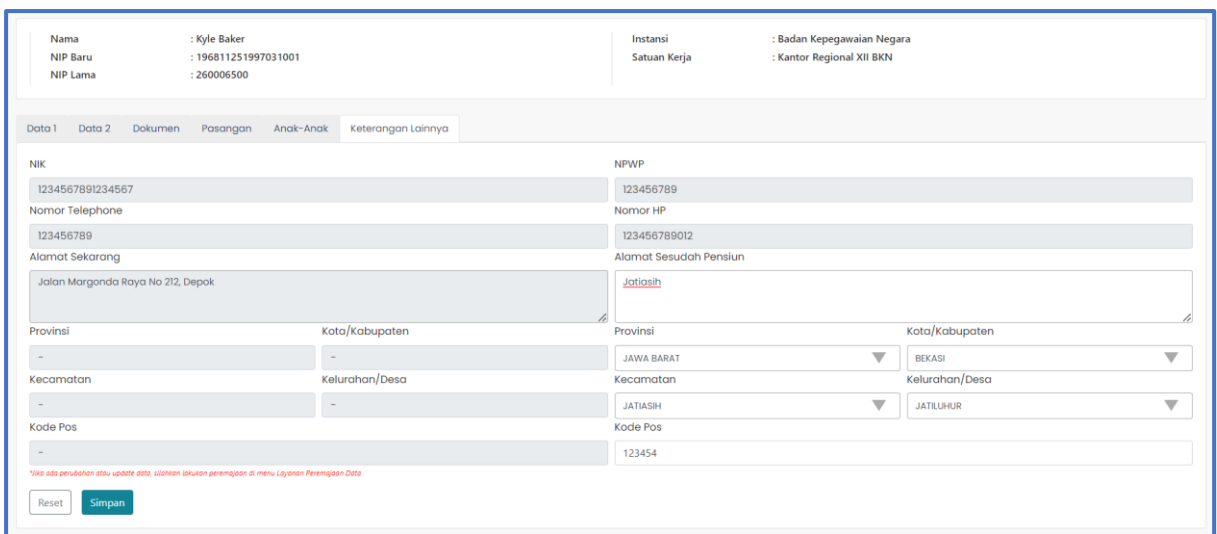

*Gambar 12. Langkah 3 Input Detail Usulan (Keterangan Lainnya)*

| Langkah 1<br>Pilih Jenis Prosedur                                                                                                    | Langkah 2<br><b>Pilih PNS</b>   | Langkah 3<br>Input Detail Usulan |                          | Langkah 4<br>Resume                                     | Langkah 5<br>Simpan Berkas |   |
|----------------------------------------------------------------------------------------------------|---------------------------------|----------------------------------|--------------------------|---------------------------------------------------------|----------------------------|---|
| : Pemberhentian Instansi Pusat IV/b ke Bawah<br><b>Jenis Golongan</b><br>Jenis Pemberhentian : Pemberhentian Atas Permintaan Sendiri (APS)<br>$: 04$ Jul 2022<br><b>Tanggal Usulan</b><br>: Input Berkas<br><b>Status Usulan</b> |                                 |                                  |                          |                                                         |                            |   |
| : Kyle Baker<br>Nama<br><b>NIP Baru</b><br><b>NIP Lama</b><br>: 260006500                                                                                                    | : 196811251997031001            |                                  | Instansi<br>Satuan Kerja | : Badan Kepegawaian Negara<br>: Kantor Regional XII BKN |                            |   |
| Data 2<br>Dokumen<br>Pasangan<br>Data 1                                                                                                    | Keterangan Lainnya<br>Anak-Anak |                                  |                          |                                                         |                            |   |
| Jenis Jabatan                                                                                                    |                                 |                                  | <b>KPPN</b>              |                                                         |                            |   |
| Struktural                                                                                                    |                                 | ⊛                                | PEKANBARU                |                                                         |                            | ⊛ |
| Nama Jabatan                                                                                                    |                                 |                                  | <b>TASPEN</b>            |                                                         |                            |   |
| Kepala Bidang Pengangkatan dan Pensiun Kantor Regional XII BKN Pekanbaru                                                                                                    |                                 | $\odot$                          | Depok                    |                                                         |                            | ⊚ |
| Unor                                                                                                    |                                 |                                  | Satuan Kerja             |                                                         |                            |   |
| Bidang Pengangkatan dan Pensiun Kantor Regional XII BKN Pekanbaru                                                                                                    |                                 | ⊚                                | Kantor Regional XII BKN  |                                                         |                            | ⊚ |
| Lokasi Kerja                                                                                                    |                                 |                                  |                          |                                                         |                            |   |
| PEKANBARU                                                                                                    |                                 | ⊚                                |                          |                                                         |                            |   |
|                                                                                                    |                                 |                                  |                          |                                                         |                            |   |
|                                                                                                    |                                 |                                  |                          |                                                         |                            |   |
| SEBELUMNYA<br>SELANJUTNYA                                                                                                    |                                 |                                  |                          |                                                         |                            |   |

*Gambar 13. Langkah 4 Resume* 

Setelah Anda memastikan isian pada langkah 3 sesuai, berikutnya klik selanjumi Kemudian Anda akan masuk pada langkah 4, langkah 4 adalah resume seluruh data ASN yang akan diusulkan pensiun. Cek kembali seluruh data yang Anda inputkan jika terdapat data yang belum sesuai klik <sup>(SEBELUMNYA</sup>) untuk melakukan perbaikan, jika data sudah sesuai klik (selanjumya) lalu Anda akan masuk pada Langkah 5.

Pada langkah 5 ini Anda harus memilih pejabat Approval lalu klik <sup>Verifikasi Berkas</sup>. Jika

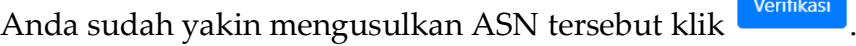

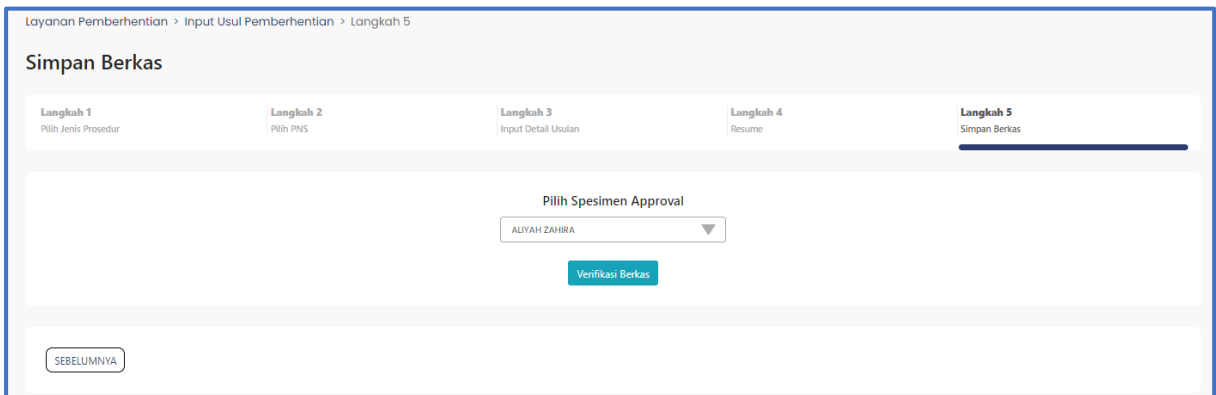

*Gambar 14. Langkah 5 Simpan Berkas (Pilih Approval)* 

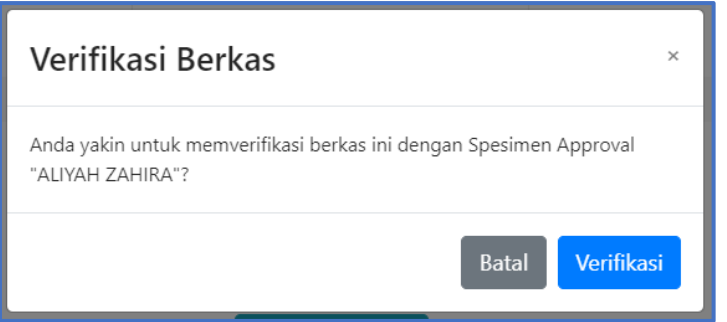

*Gambar 15. Pop up Verifikasi Berkas* 

Jika proses input usul belum selesai sampai dengan langkah 5, maka usulan Anda masih berstatus Input Berkas dan dapat dilanjutkan kembali dengan klik menu

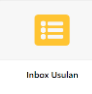

|                         | Layanan Pemberhentian > Inbox Usulan |                      |                                               |                                                                                                    |                   |                    |                      |
|-------------------------|--------------------------------------|----------------------|-----------------------------------------------|----------------------------------------------------------------------------------------------------|-------------------|--------------------|----------------------|
|                         | <b>Inbox Usulan</b>                  |                      |                                               |                                                                                                    |                   |                    |                      |
| <b>T</b> Filter Data    |                                      |                      |                                               |                                                                                                    |                   |                    |                      |
| Cari Data               |                                      | $\alpha$             |                                               |                                                                                                    |                   |                    |                      |
| No.                     | $\div$ Q<br><b>NIP</b>               | $\div Q$<br>Nama     | Jenis Golongan<br>÷                           | Jenis Pemberhentian                                                                                                    | Tanggal<br>$\sim$ | Status<br>$\alpha$ | Aksi                 |
|                         |                                      | Deborah              | Pemberhentian Instansi Pusat IV/b             | Pemberhentian Karena Mencapai Batas Usia Pensiun (BUP) NON KPP dan Pemberhentian Karena                                          | Usulan            | Usulan             |                      |
|                         | 196202241984112001                   | Carpenter            | ke Bawah                                      | Mencapai Batas Usia Pensiun (BUP) KPP                                                                                            | 25 Feb 2022       | Input Serkas       | Detail<br>Edit Hapus |
| $\overline{\mathbf{c}}$ | 196202241984112001                   | Deborah<br>Carpenter | Pemberhentian Instansi Pusat IV/b<br>ke Bawah | Pemberhentian Karena Mencapai Batas Usia Pensiun (BUP) NON KPP dan Pemberhentian Karena<br>Mencapai Batas Usia Pensiun (BUP) KPP | 25 Feb 2022       | Input Berkas       | Detail<br>Edit Hapus |
| 3                       | 198505312008121001                   | Michael<br>Rodrigue  | Pemberhentian Instansi Pusat IV/b<br>ke Bawah | Pemberhentian Atas Permintaan Sendiri (APS)                                                                                      | 25 Feb 2022       | Input Berkas       | Detail<br>Edit Hapus |
| z                       | 197902252008121001                   | Teresa Roberson      | Pemberhentian Instansi Pusat IV/b<br>ke Bawah | Pemberhentian Atas Permintaan Sendiri (APS)                                                                                      | 25 Feb 2022       | Input Berkas       | Edit Hapus<br>Detail |

*Gambar 16. Halaman Inbox Usul* 

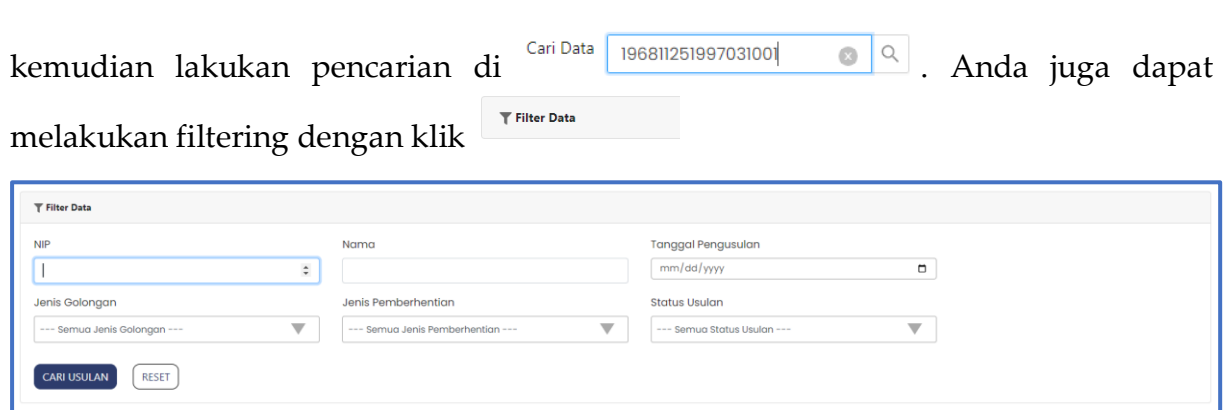

*Gambar 17. Fitur Filter Inbox Usul*